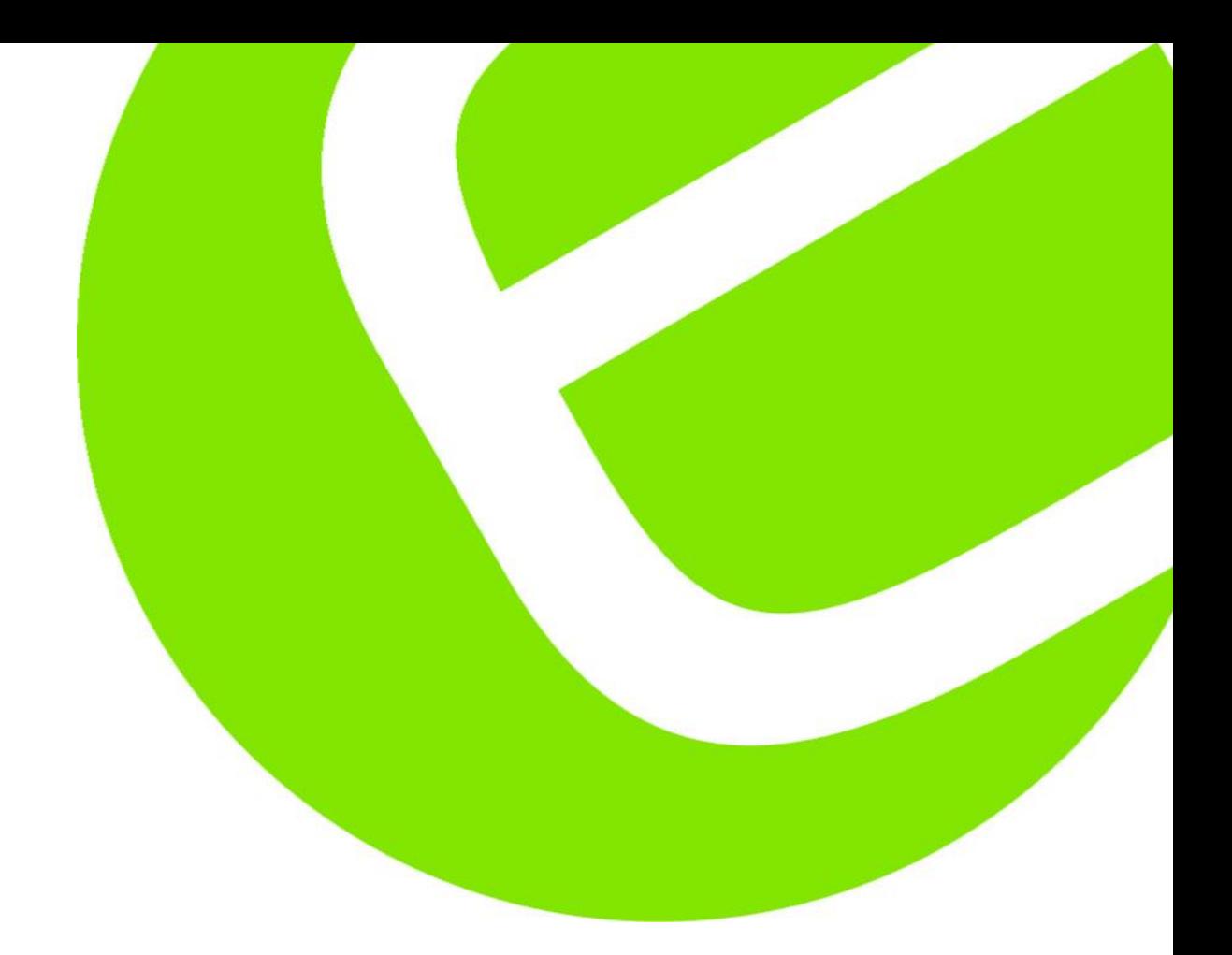

# **Guide for Software til DL2005**

**5706445230303\_Elma\_Elma\_DL2005 EXPORT TIL EXCEL\_Software\_EN**

**5706445230303\_Elma\_Elma\_801\_Software\_EN**

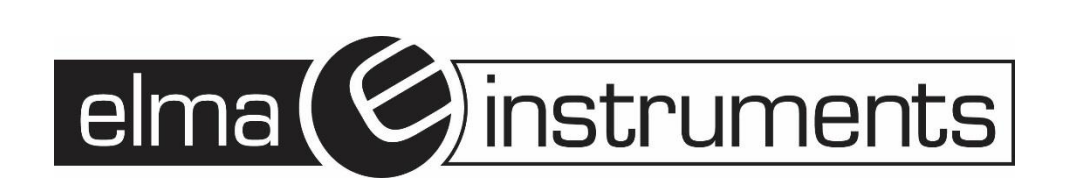

## Installation af programmer

### DL2005 Export til excel

- 1. Inden installation af program, sørg for instrumentet ikke er tilkoblet
- 2. Download " 5706445230303 Elma Elma DL2005 EXPORT TIL EXCEL Software EN"
- 3. Udpak Zipfilen, højreklik på "**setup.exe**" vælg "**Kør som ADMINISTRATOR**"
- 4. Følg installations guiden

### Lutron801 software

- 1. Inden installation af program, sørg for instrumentet ikke er tilkoblet.
- 2. Download " **5706445230303\_Elma\_Elma\_801\_Software\_EN**" fra elma.dk
- 3. Udpak Zipfilen, højreklik på "**setup.exe**" vælg "**Kør som ADMINISTRATOR**"
- 4. Følg installations guiden

## Eksporter data fra VT-8204 til computer

- 1. Omskifteren på USB'en sættes til "2"
- 2. Sæt USB'en ind i en ledig USB port på computeren
- 3. Gå til *Enhedshåndtering* på pc'en og se hvilken COM port USB'en har fået tildelt, (her Com1)

#### Enhedshåndtering

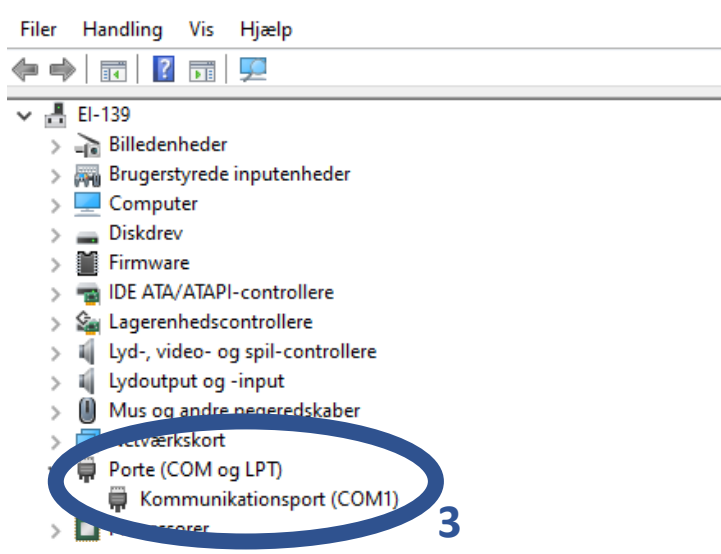

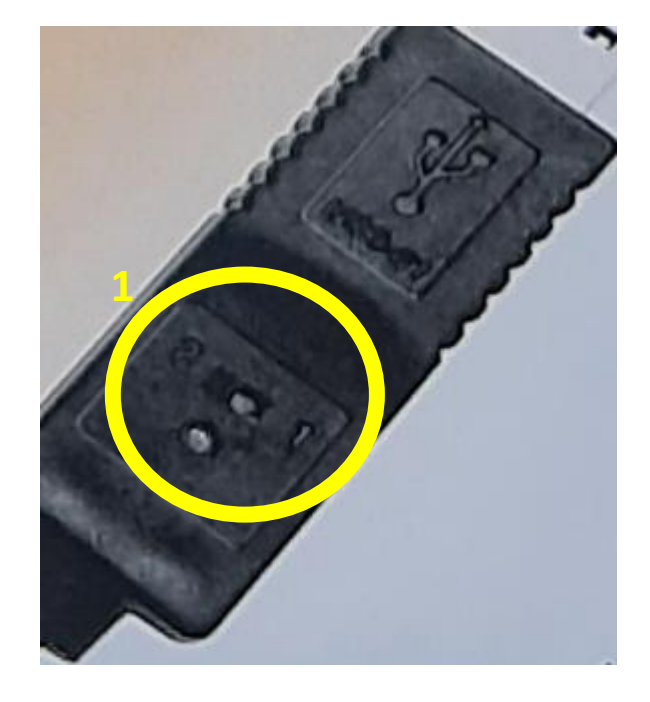

- 4. Åbn Programmet **DL2005**
- 5. Vælg **Comm**. Port i rullegardinet, den du fandt i Pkt.3
- 6. Tildel et filnavn f.eks Elma.dat
- 7. Tryk og hold **"SEND"** på instrumentet **VT-8204**, indtil den viser den tekst der er i pkt.7
- 8. Tryk på **Start**
- 9. Status vil ændre sig til **Receiving**, og number of Data vil begynde at tælle logninger overført til DL2005 Når

**Data Transfer Status** 

færdig vil denne linje komme frem tryk da på knappen **"OK"** i den popup boks der kommer frem

- 10. Tryk på "**View DATA**" for at se data, i programmet
- 11. Kopiere **Data File Name**, gå ind i stifinder for at se stien hvor data bliver gemt, denne sti, skal bruges for at importerer logninger til excel

 $\blacksquare$  DL2005

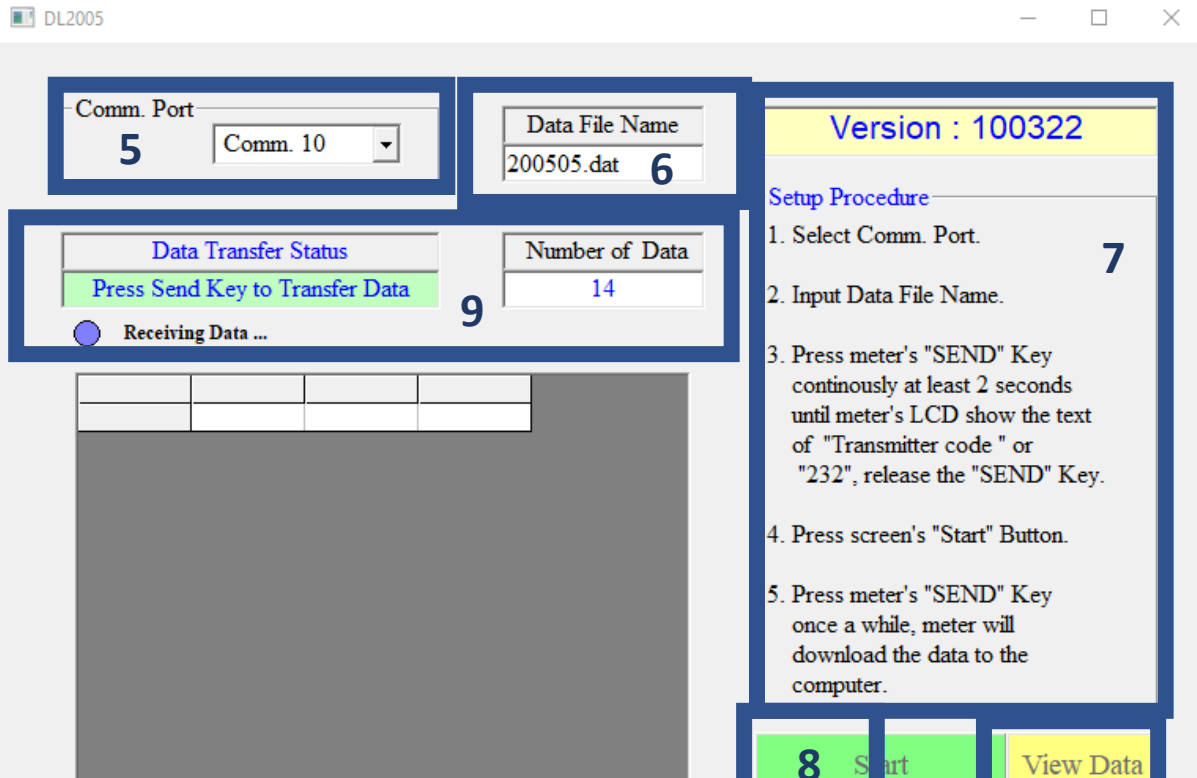

## Eksporter data til Excel

- 1. Åbn Excel
- 2. Tryk på Data
- 3. Tryk på "From text/CSV"

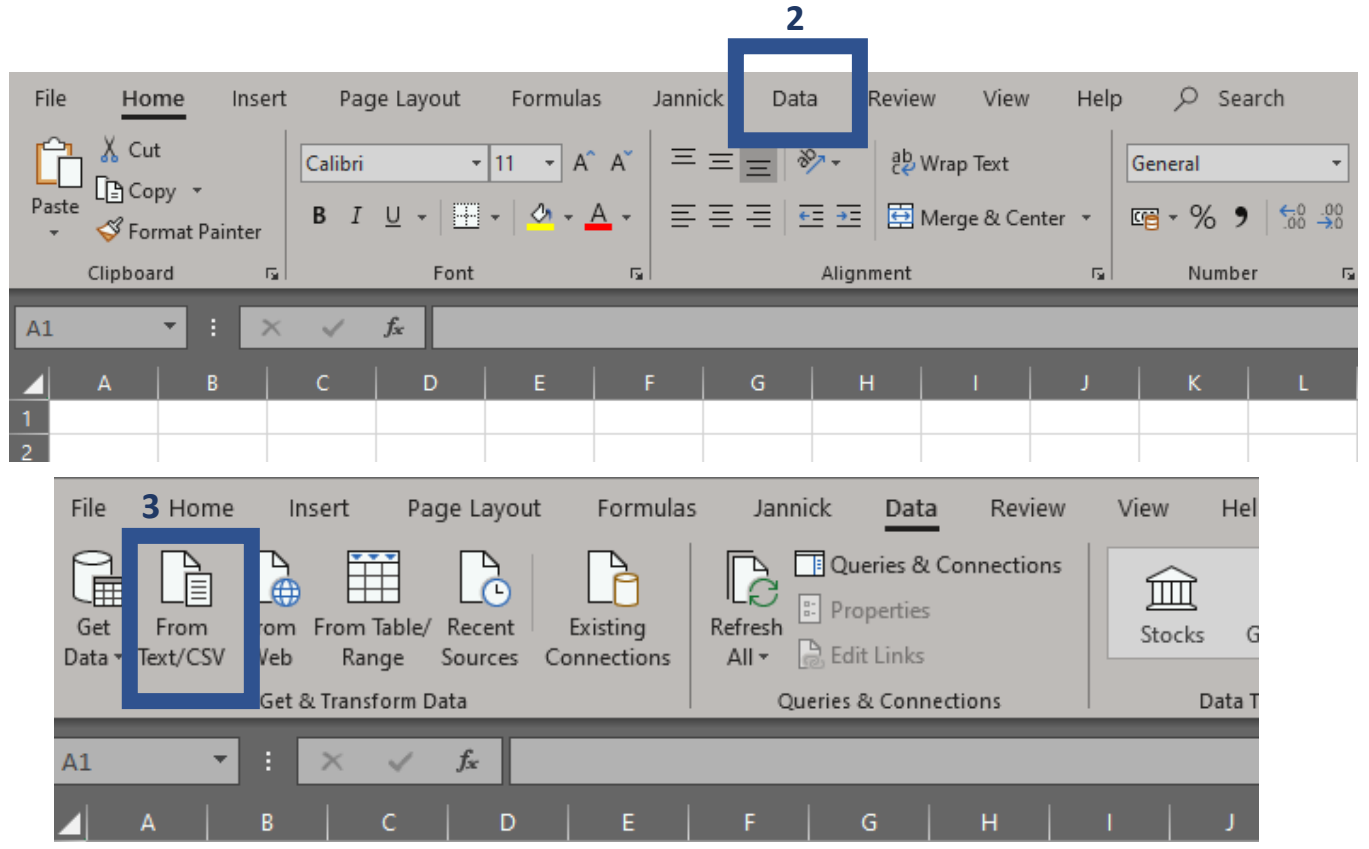

**10**

Exi

4. Dette billede kommer frem hvor man kan sorter sin data, det skal ende med at ligne dette preview

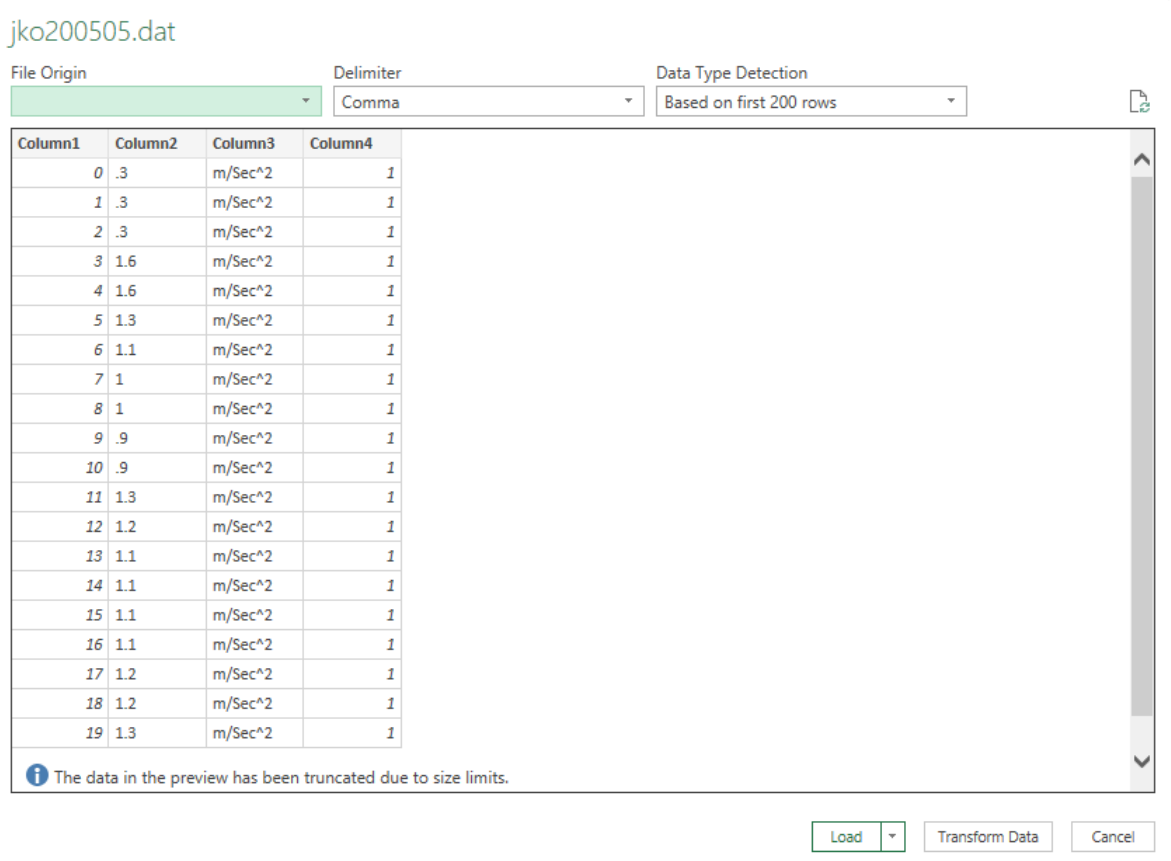

5. Tryk på **Load** når dit preview ser tilfredsstillende ud.

Arbejde med din data som normalt i Excel

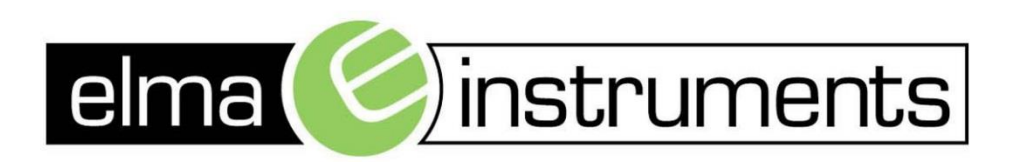

Elma Instruments A/S Ryttermarken 2 DK-3520 Farum T: +45 7022 1000  $F: +4570221001$ info@elma.dk www.elma.dk

Elma Instruments AS Garver Ytteborgsvei 83 N-0977 Oslo  $T: +4722104270$ F: +47 22 21 62 00 firma@elma-instruments.no www.elma-instruments.no

Elma Instruments AB Pepparvägen 27 S-123 56 Farsta  $T: +46(0)8-4475770$  $F: +46(0)8-4475779$ info@elma-instruments.se www.elma-instruments.se